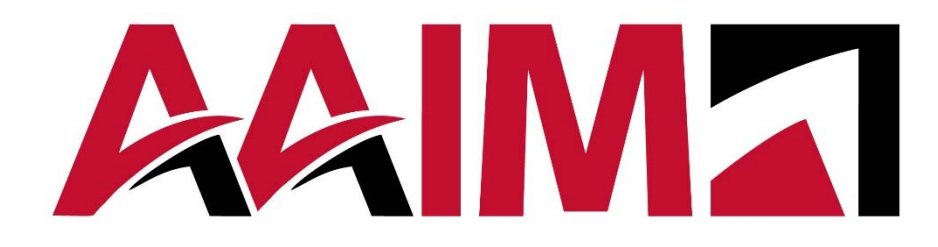

**Excel** 

**Intro to Microsoft** 

**Hire ❖ Develop ❖ Retain** 

## **Intro to Microsoft Excel**

Microsoft Excel can be used for a variety of functions in the workplace, yet many people are unfamiliar with the basics of the program. During this course, you will watch a live demonstration of introductory Excel functions and tools to create spreadsheets that can increase your efficiency. You will then have lab time to practice these functions and tools while the instructor is there to provide guidance and answer questions.

The learning objectives for our course are:

- Discover how to create eye-catching and functional tables and spreadsheets;
- Learn the most common Excel formulas, including how to build basic formulas manually;
- Implement various tips and tricks including autofill, filters, and freezing panes - to be more efficient with your spreadsheet.

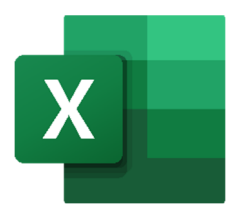

## **Microsoft Excel Overview**

- What is Excel typically used for?
- Common Excel verbiage:

## 

- 
- Cell <u>Design and the set of the set of the set of the set of the set of the set of the set of the set of the set of the set of the set of the set of the set of the set of the set of the set of the set of the set of the s</u>
- 
- 

### **Ribbon and Quick Access:**

How to customize the ribbon

How to customize Quick Access

**Additional Notes:** 

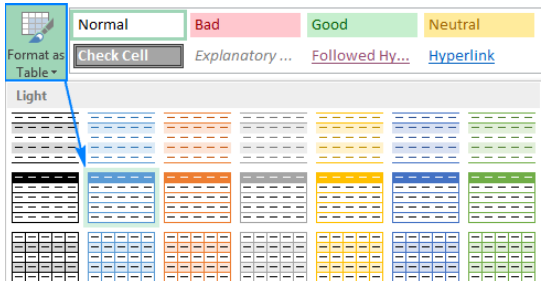

## **Microsoft Excel Tables**

Tricks for inputting data:

- · Autofill -
- Formatting cells -

Tools for formatting your table:

- Wrap text -
- Merge & center -
- Adjusting rows & columns -

Tools for designing your table:

- Borders -
- Format as Table -

Adding a graph or chart to your spreadsheet based on your data:

## **Microsoft Excel Lab and Q & A Create a Table**

*Exercises:* 

- Download the Excel Lab Exercise spreadsheet and open it on your computer.
	- o This can be found in the email you received and/or the instructor will put a copy in the Zoom chat.
- Familiarize yourself with the Quick Access toolbar and add any commands you use frequently.
- Adjust the columns of the Excel Lab Exercise spreadsheet to fit the data.
- Bold the column headers, the Grand Total row and the Investment row.
- Merge and center 'Grand Total' in A7 & B7; Merge and center 'Investment' in A8 & B8.
- Give the table borders to make it look however you prefer.
- Create a bar chart from your data and give it a title.

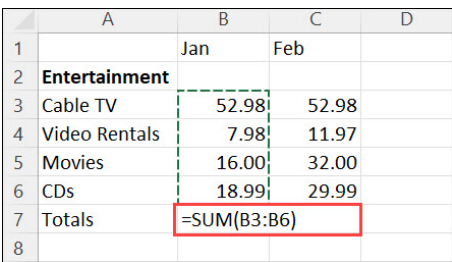

## **Microsoft Excel Formulas**

How to create a formula manually:

Sum formula: SUM(cell:cell)

Average formula: AVERAGE(cell:cell)

Count, Max & Min formulas: COUNT(cell:cell); MAX(cell:cell); MIN(cell:cell)

Absolute formula:

Relative formula:

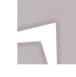

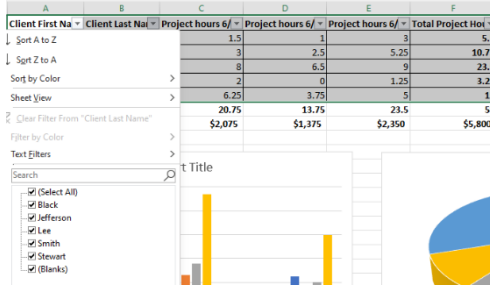

# **Microsoft Excel Sorting and Views**

Sorting:

Filters:

Freezing and Unfreezing Panes:

Adding Headers and Footers:

## **Microsoft Excel Lab and Q & A Formulas, Filters and Views**

*Exercises (Continue in the Excel Lab Exercise Workbook):* 

- Use the Sum formula to create totals in column F and row 7.
- Use an absolute reference to create the investment amounts in row 8.
- Format row 8 as currency with 2 decimals.
- Turn on the filter for your table and practice filtering several different ways.
- Add a footer to the worksheet with the page number in the bottom right corner.
- Freeze Panes so that the first row and first column stay put when scrolling.

## **3 - 5 Takeaways:**

- $\bullet$
- $\bullet$
- $\bullet$
- $\bullet$
- 
- $\bullet$

## **1 - 2 Action Steps:**

- $\bullet$ 
	- $\bullet$

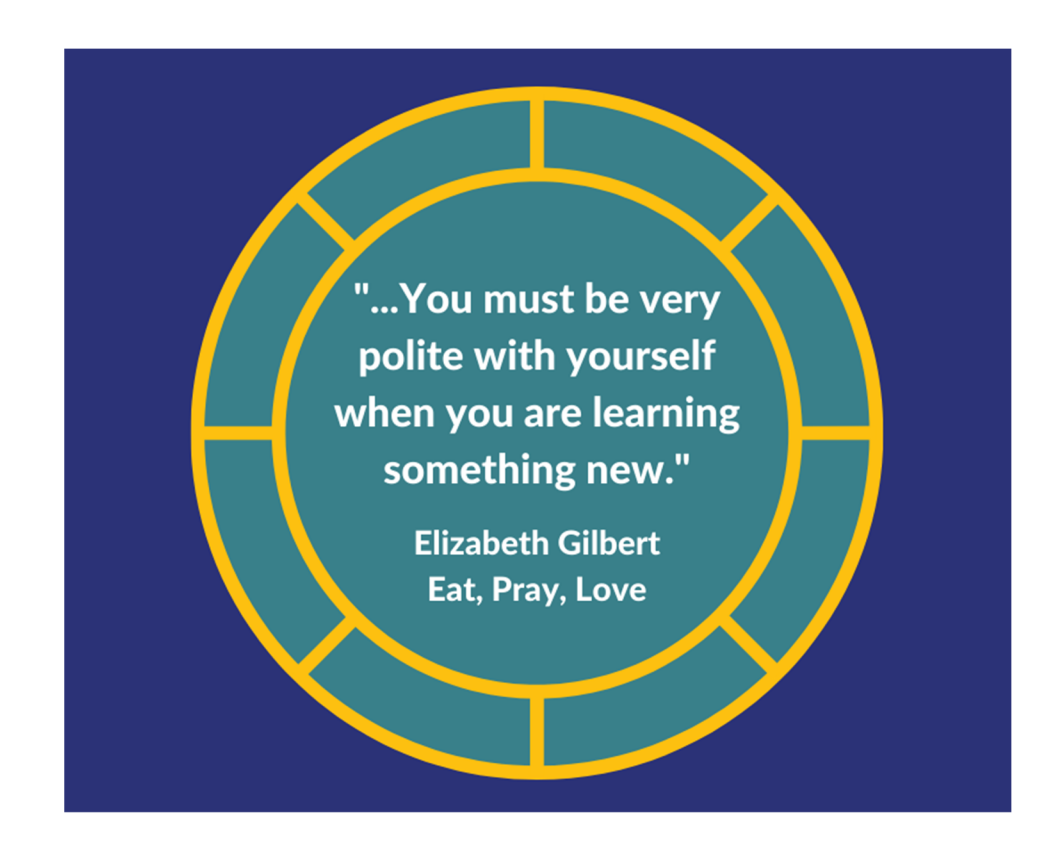

**Corporate Membership**

**Compensation**

**Compliance**

**Background Screening**

**Recruiting & Talent Acquisition**

**HR Consulting**

**Training**

**Leadership Development**

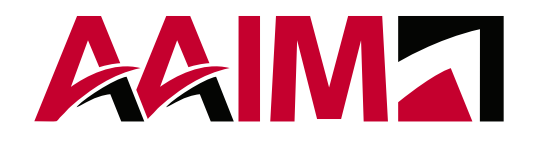

### **Missouri**

12851 Manchester Road Suite 150 St. Louis, MO 63131

**Indiana** 450 E. 96th Street Suite 500 Indianapolis, IN 46240

#### **Florida**

43 Skyline Drive Suite 1001 Lake Mary, FL 32746 **Illinois**

300 Hamilton Blvd Suite L110 Peoria, IL 61602